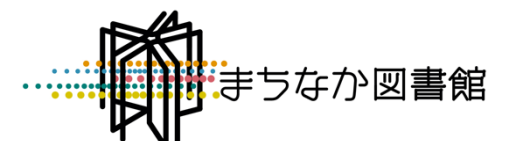

# **座席予約システムについて**

**3階の一部座席とデータベース端末の利用には座席予約が必要です。**

**詳しくはホームページでも案内しています。**

### **○座席予約システムのポイント**

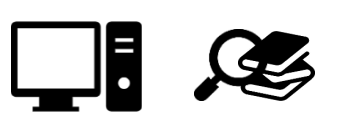

- ・利用状況を館内デジタルサイネージやホームページ等からリアルタイムで確認できます。
- ・ご自宅のパソコンやスマートフォンから、簡単に WEB 予約ができます。
- ・当日予約は館内の専用端末から行うことができます。※窓口・電話での受付は行いません。
- ・予約の開始時刻から 15 分以内に利用開始の手続き(予約確定)が必要です。(WEB 予約のみ)
- **・予約は同時に1件のみ可能です。**

## **○利用いただける方**

・当館の利用可能な貸出券をお持ちの方 ※貸出券をお持ちでない方は、事前に貸出券の作成をお願いします (市外の方も作成可)。 ※座席の利用時には貸出券が必要です。忘れずにお持ちください。

## **○予約できる席・利用状況が分かる席**

- ・当日利用できる座席数は、館内デジタルサイネージ・ホームページ等でご確認ください。
- ・座席数欄のカッコ内は、WEB 予約可能な座席数です。
- ・新型コロナウイルス感染症拡大防止のため、座席数の制限を行う場合があります。

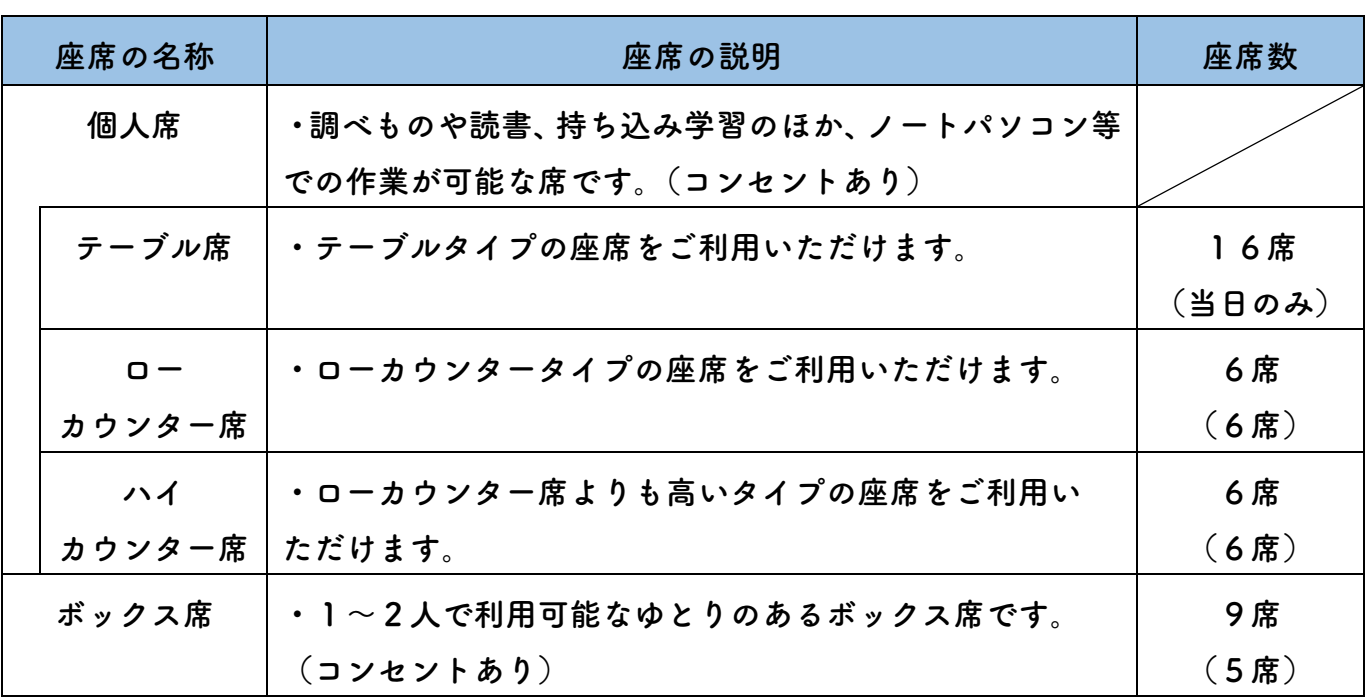

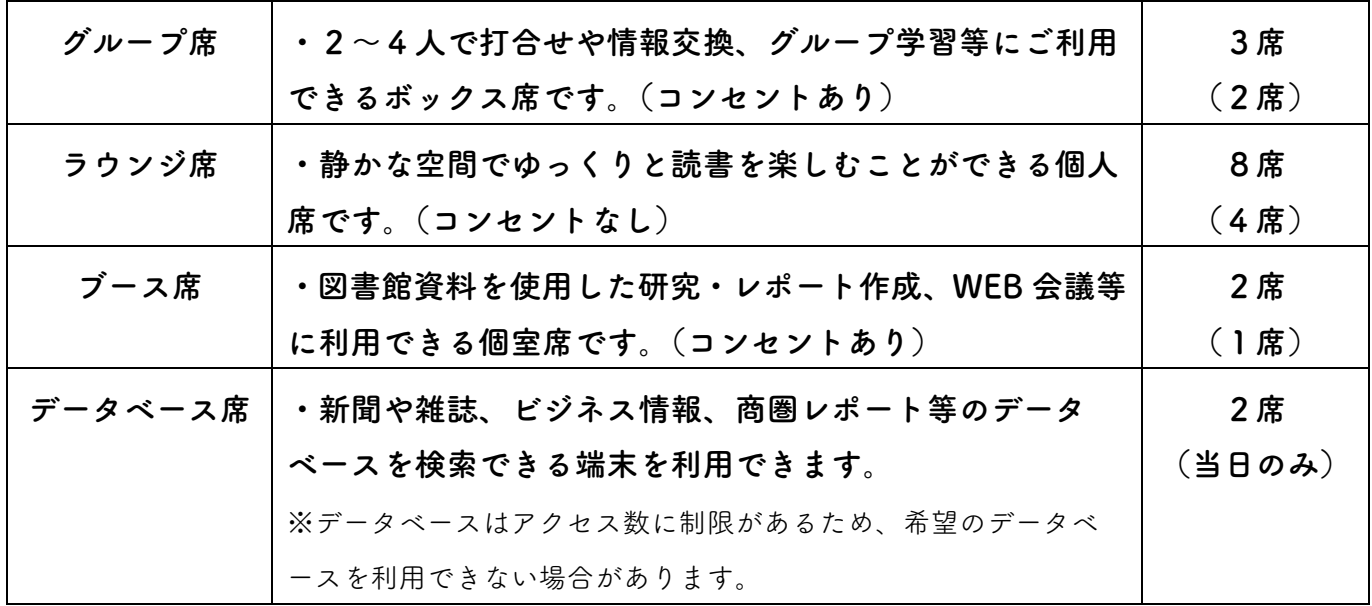

**○予約方法 予約の方法は2種類あります**

**①WEB からの予約**(事前に予約する場合)

- ・利用希望日の 1 週間前から予約できます。 (WEB 予約が利用できる時間帯は、午前7時~午後11時までです)
- ・利用当日に座席予約システム館内端末で「WEB予約確定」の手続きを行ってから 利用開始してください。
- ・テーブル席、データベース席は当日予約のみです。WEB 予約はできません。
- ・予約できる利用時間帯は下記のとおりです。

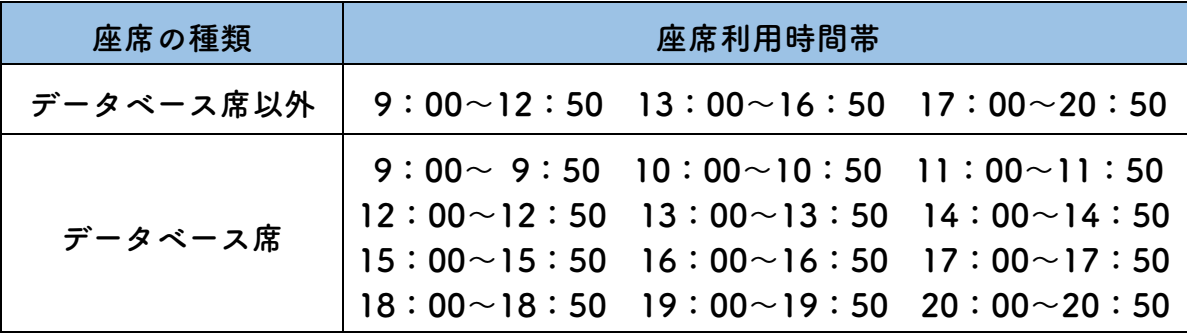

- **②座席予約システム館内端末からの予約**(当日、その場で席を利用する場合)
	- ・来館し、座席予約システム館内端末から直接手続きができます。予約時点で座席に 空きがなければ、次に最も早く座席が利用できる時間から予約ができます。
	- ・1度の手続きで選択可能な時間の単位は下記のとおりです。

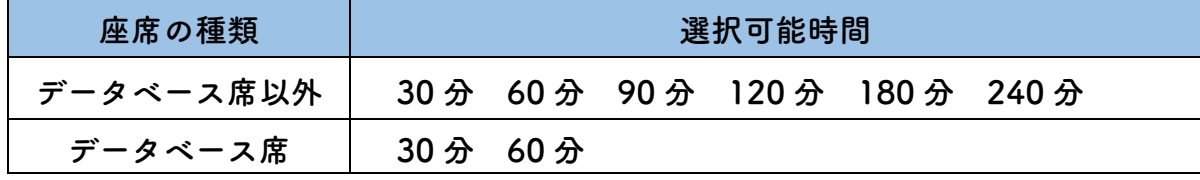

※利用状況、予約状況などにより利用できる時間の表示が異なる場合があります。

### **○注意事項**

- ・予約した座席を利用しなくなった場合や、利用を途中で終了する場合は、より多くの方に 席をご利用いただくため、予約の取り消しや退席処理を行ってください。
- ・データベースはアクセス数に制限があるため、希望のデータベースを利用できない場合が あります。
- ・**予約は同時に1件のみ可能です**。次の予約をしたい場合や連続で座席を利用したい場合は 利用終了後、改めて予約手続きを行ってください。その際も座席はランダムに 割り振られます。座席が変更になる場合がありますので、確認をお願いします。
- ・予約の開始時間から 15 分以内に、座席予約システム館内端末で利用開始の手続き (WEB予約確定)を行わないと予約が自動で取り消しとなりますので、ご注意ください。
- ・台風等により臨時休館となった場合、座席予約は無効となりますので、ご了承ください。

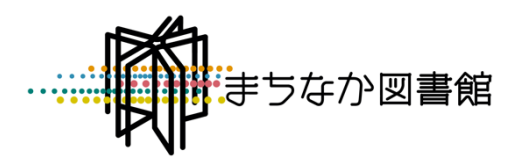